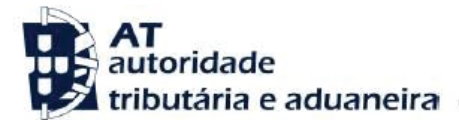

#### **Ano dos rendimentos**

## Até 2014 inclusive

#### **Assunto**

D49 - RENDIMENTOS EMPRESARIAIS E PROFISSIONAIS - DIVERGÊNCIA DE RENDIMENTOS

### **INFORMAÇÃO ADICIONAL**

Verificou-se uma divergência entre os valores que indicou na sua declaração modelo 3 de IRS e os constantes da base de dados da AT.

### **INFORMAÇÃO RELEVANTE**

Os rendimentos declarados no anexo B/C ou J são inferiores aos declarados pelas entidades pagadoras, às Declarações Periódicas de IVA entregues ou às faturas-recibo emitidas em resultado das prestações de serviço efetuadas.

#### **O QUE FAZER?**

Pode evitar a deslocação ao Serviço de Finanças, respondendo, se for o caso, à divergência no Portal das Finanças, através das seguintes opções:

**[Serviços Tributários / Cidadãos / Consultar / Divergências](https://www.portaldasfinancas.gov.pt/pt/CD/main.jsp?body=/irregularidades/consultaIrregularidades.jsp)**

Se, após verificar o montante de faturas-recibo emitidas relativas às prestações de serviço efetuadas entre 1 Janeiro e 31 Dezembro e a base tributável declarada nas respetivas declarações periódicas (DP's) de IVA ou os documentos emitidos pelas entidades a quem prestou serviços:

- Entender que os mesmos se encontram corretos:

• Pode fazer o upload dos documentos comprovativos que considerou na declaração Mod. 3

• Se se dirigir ao atendimento presencial, deve levar os mesmos documentos.

- Detetar qualquer lapso ou omissão de preenchimento na declaração Mod.3 ou Declaração(ões) Periódica(s) de IVA (DP):

• Deve proceder à substituição da declaração mod. 3 entregue, através do Portal das Finanças, indicando os valores corretos relativos às prestações de serviço efetuadas no ano da declaração.

• Deve proceder à substituição da(s), através do Portal das Finanças, indicando os valores corretos das prestações de Serviço efetuadas no período a que respeita essa DP.

• Deve indicar à AT que submeteu declaração(ões) de substituição corrigindo as inexatidões.

## **ACOMPANHAMENTO**

Para se informar sobre o estado da divergência, deve ir acompanhando o procedimento, através do Portal das Finanças, em **[Serviços Tributários / Cidadãos / Consultar /](https://www.portaldasfinancas.gov.pt/pt/CD/main.jsp?body=/irregularidades/consultaIrregularidades.jsp)  [Divergências](https://www.portaldasfinancas.gov.pt/pt/CD/main.jsp?body=/irregularidades/consultaIrregularidades.jsp)**.

Quando a situação estiver regularizada, surgirá a seguinte mensagem, associada à sua divergência:

## **Situação: Regularizada**

# **CÓDIGO DO IRS**

Informa-se ainda que pode consultar o Código do IRS, no capítulo IV, Liquidação, seguindo este link: **<http://goo.gl/2BRyRu>**